## 成績查詢操作說明 (學生端)

步驟㇐ 登入校務行政系統 網址: https://cygsh-cy.k12ea.gov.tw/SCH\_UI/

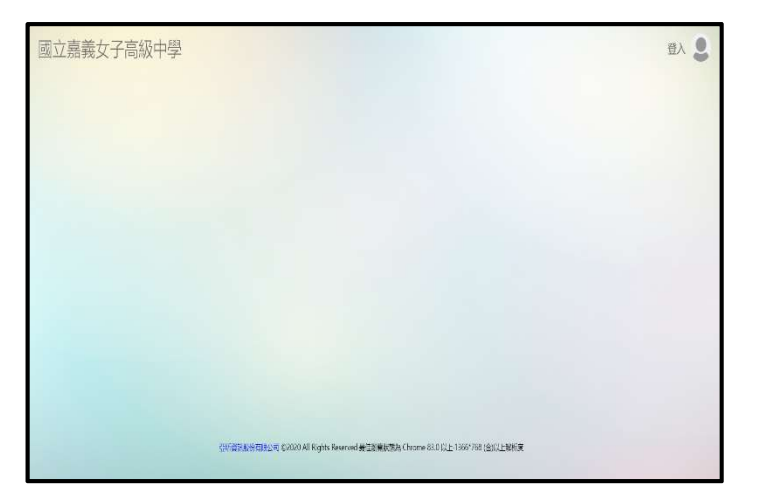

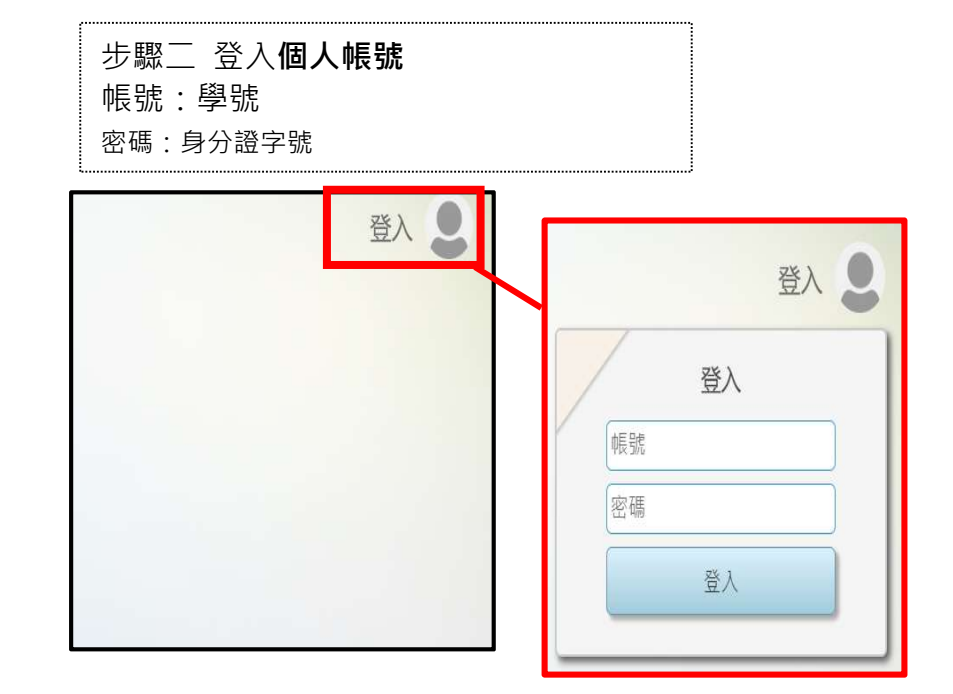

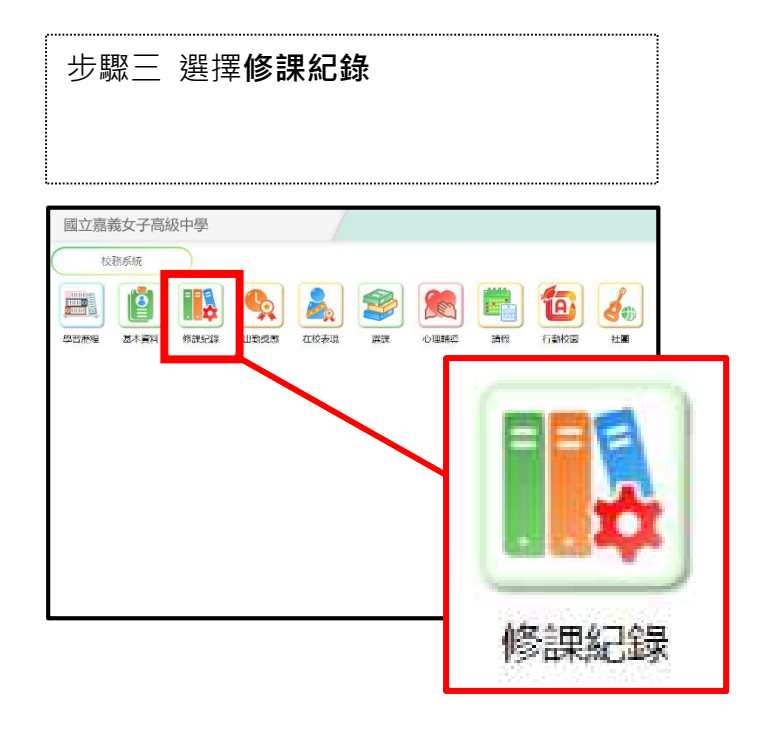

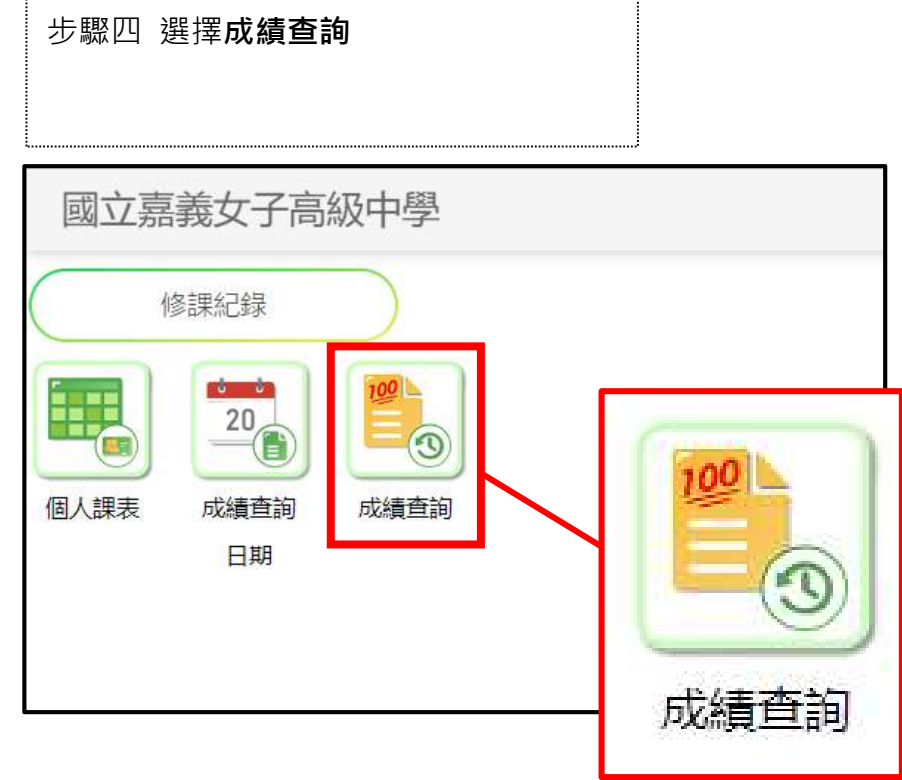

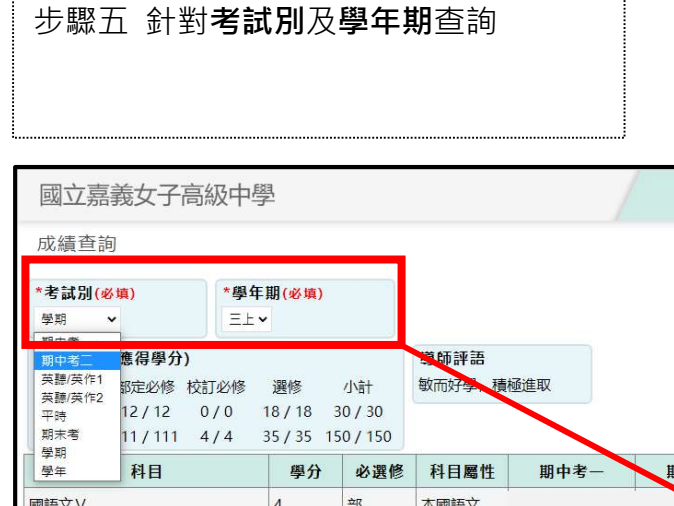

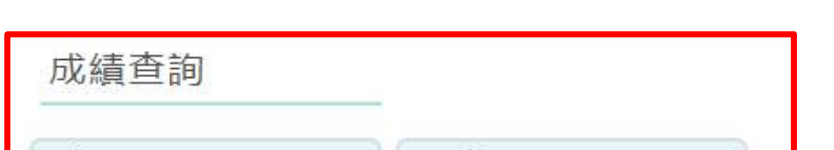

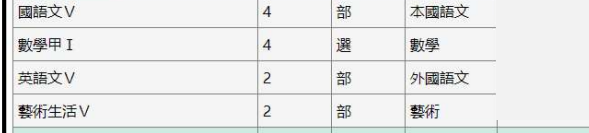

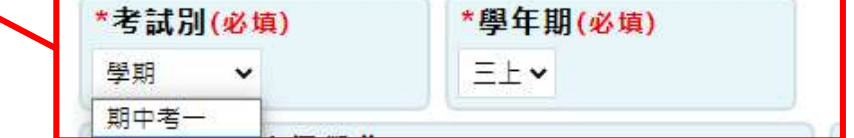